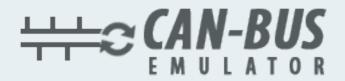

## **USER MANUAL**

**IVECO EURO 6.2 ADBLUE EMULATOR** 

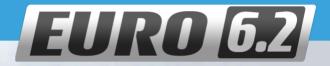

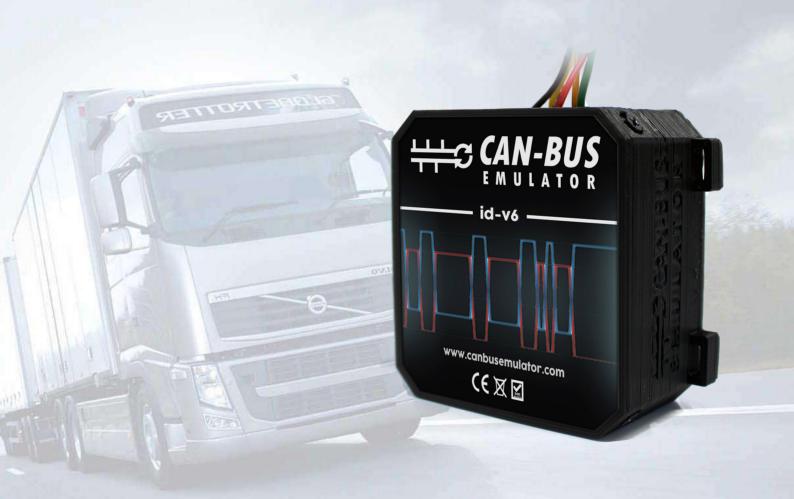

- www.canbusemulator.com
- 9 +90 530 937 46 36
- erenakarsubasi

## Iveco Euro 6.2 ADBLUE EMULATOR

The SCR system is not like other vehicles. (Located behind the right front wheel.)

All after-maintenance processes are managed by the engine ECU EDC 17 CV 41 and there is no additional Adblue ECU system. So the engine ECU must be the electrical operating feature of some components directly connected. ( Adblue injector, directional valves, temperature sensors).

The emulator replaces the following parts:

- NOx sensor (downstream)
- NOx sensor (upstream)
- NH3 sensor

The best place for this is the ST55A plug. (You can find it on the vehicle frame, on the right side of the engine, above the right front wheel)

**CONNECTION STYLE** - PORT **EMULATOR** - Connect YELOW - (NOx CAN H) - Connect - (NOx CAN L) GREEN - CHASSIS (GND) Black - CONTACT LINE (Power) Red White - Pompa Pin 3 (6550 / MOR Pressure signal) - Cut, connect to vehicle side

NOTE: the red wire can be connected to the ignition line from the back of the fuse

## Remove this fuse:

Stralis= 4th fuse at 70405

Eurocargo / TRAKKER = 70000/2 fuse no. 3(15A)

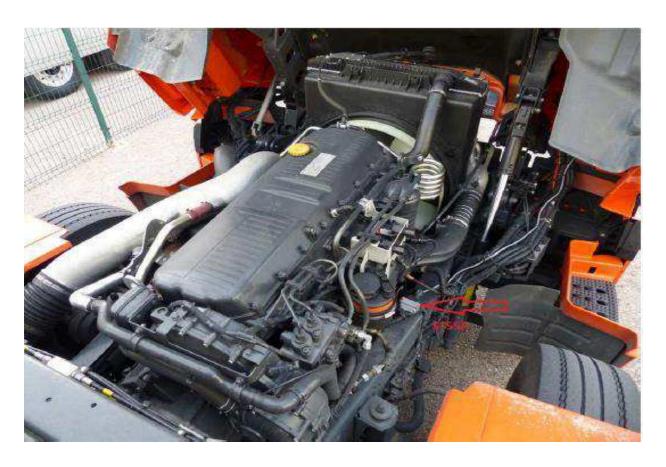

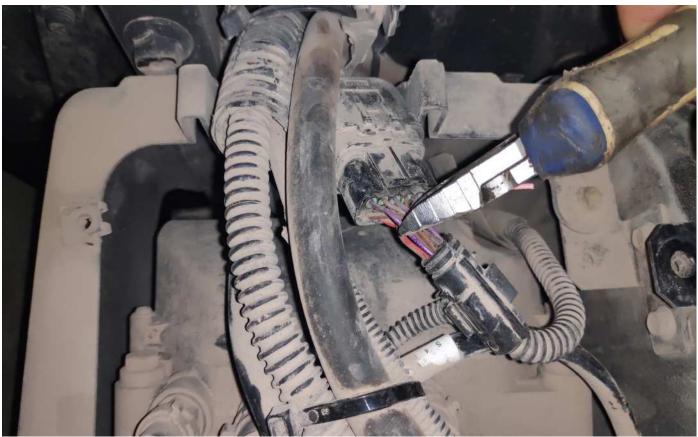

After installing the Adblue cancellation emulator, you should definitely cancel the DPF!

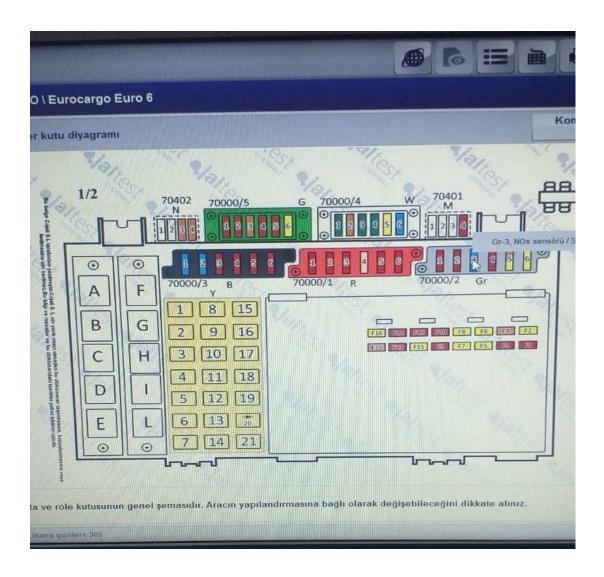